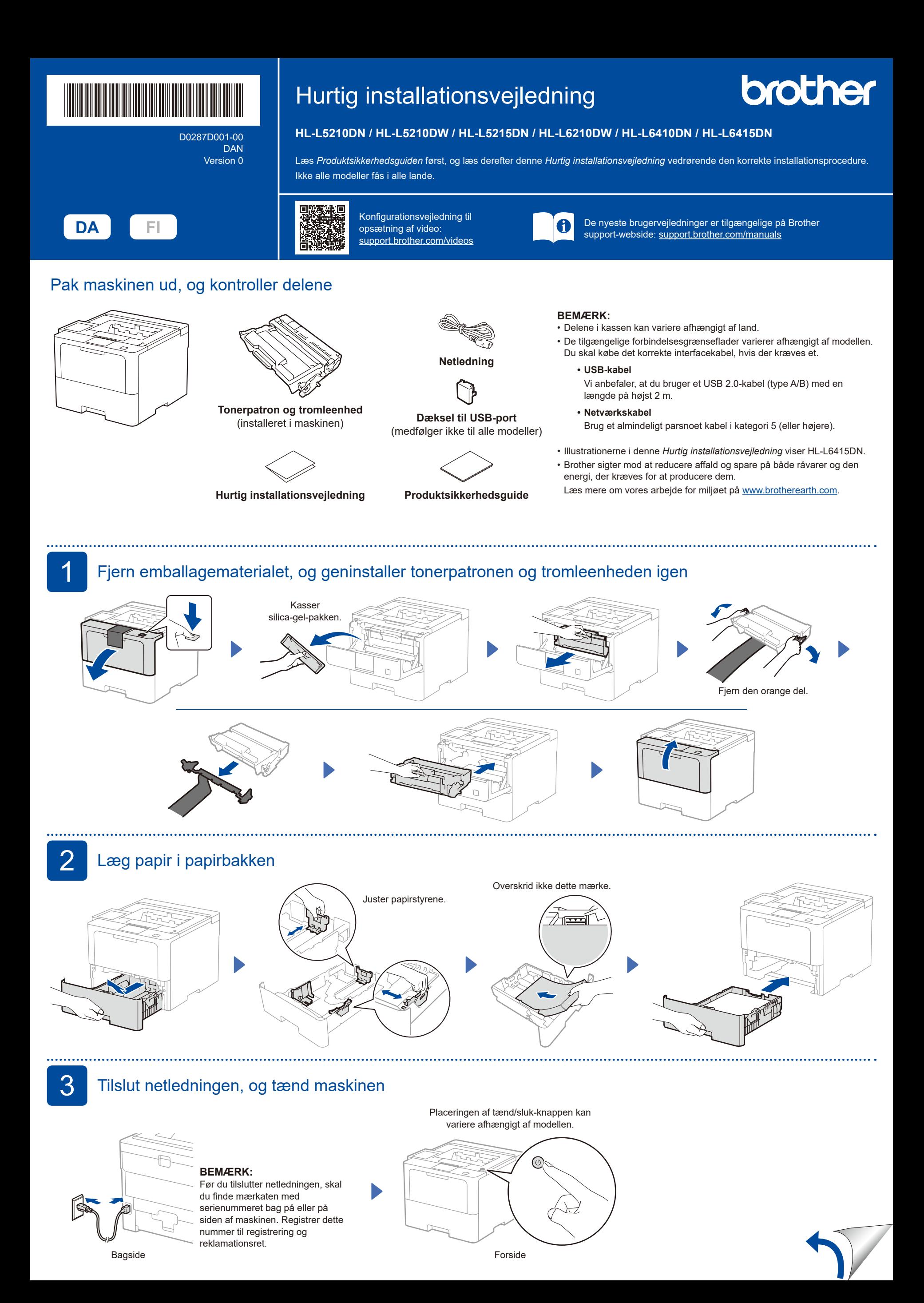

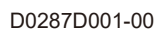

## 4 Vælg dit sprog (efter behov)

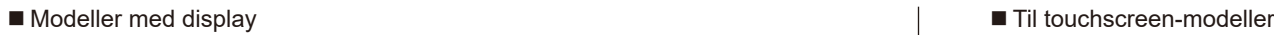

- **1.** Tryk på ▼ eller ▲ for at få vist [Initial Setup] (Grundindst.), og tryk derefter på **OK**.
- **2.** Tryk på ▼ eller ▲ for at få vist [Local Language] (Lokalt sprog), og tryk derefter på **OK**.
- **3.** Tryk på ▼ eller ▲ for at vælge dit sprog, og tryk derefter på **OK**.
- **4.** Tryk på **Cancel** (Annuller).

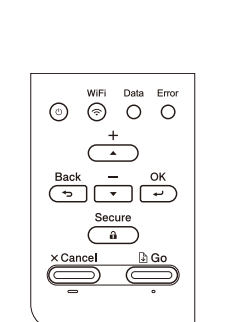

- **1.** Tryk på  $\left| \right|$  [Settings] (Indstillinger) > [All Settings] (Alle indstillinger) > [Initial Setup] (Grundindst.) > [Local Language] (Lokalt sprog) på maskinens touchskærm.
- **2.** Tryk på det ønskede sprog.
- **3.** Tryk på  $\Box$ .

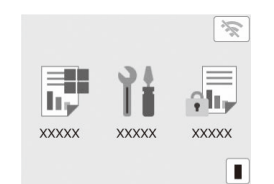

## **5** Slut din computer eller mobilenhed til maskinen

Følg disse trin for at gennemføre opsætningen ved hjælp af en af de tilslutningstyper, der er tilgængelige på din maskine.

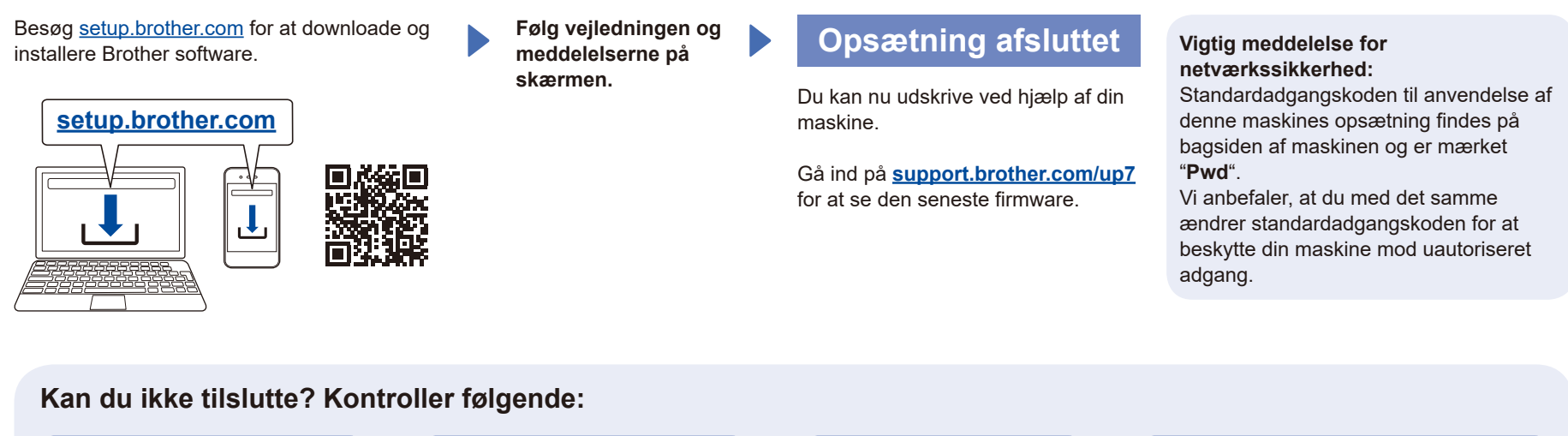

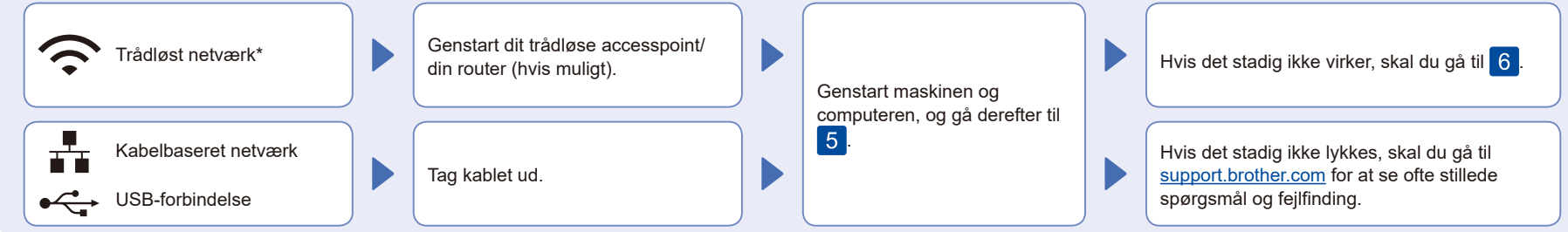

\* For visse modeller kan den trådløse netværksforbindelse kun bruges, når det valgfrie, trådløse modul er installeret.

## 6 Manuel konfiguration af trådløs forbindelse (trådløse modeller)

Hvis konfigurationen af den trådløse forbindelse ikke lykkes, kan du prøve at konfigurere forbindelsen manuelt. For visse modeller kan den trådløse netværksforbindelse kun bruges, når det valgfrie, trådløse modul er installeret.

Find dit SSID (netværksnavn) og din netværksnøgle (adgangskode) på dit trådløse accesspoint/din router, og skriv oplysningerne ned i nedenstående tabel.

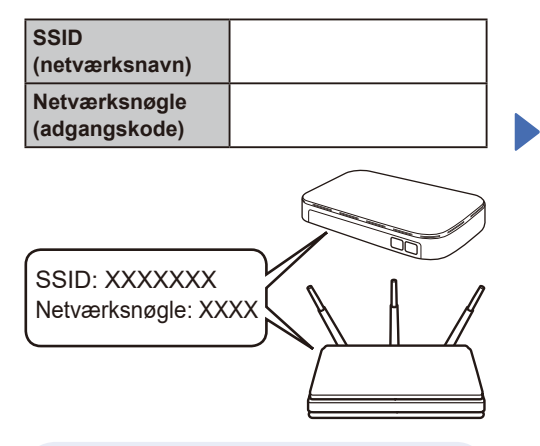

Spørg din netværksadministrator eller producenten af det trådløse accesspoint/routeren, hvis du ikke kan finde disse oplysninger.

Modeller med display

For at vælge hvert menuvalg tryk på ▲ eller ▼, og tryk derefter på **OK** for at bekræfte. Vælg [Netværk] >  $[WLAN(Wi-Fi)]$  > [Find netværk]. Følg vejledningen på LCDskærmen.

■ Til touchscreen-modeller

Tryk på  $\sqrt{\frac{1}{2}}$ [Find WiFi-netværk]. Følg vejledningen på LCDskærmen.

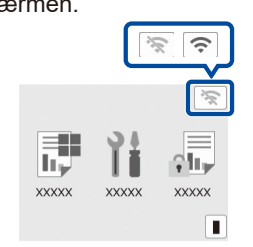

Vælg SSID (netværksnavn) for dit accesspoint/din router, og indtast netværksnøglen (adgangskode).

Modeller med display

Tryk og hold (eller tryk gentagne gange) på ▲/▼ for at vælge et af følgende tegn: 0123456789abcdefghijklmnopqrstuvwxyz ABCDEFGHIJKLMNOPQRSTUVWXYZ (rum)!"#\$%&'()\*+,-./:;<=>?@[\]^\_'{|}~

Når den trådløse konfiguration er gennemført, viser touchskærmen/ LCD-displayet [Tilsluttet].

Hvis konfigurationen ikke lykkes, skal du genstarte Brother-maskinen og dit trådløse accesspoint/din router og gentage 6 Hvis det stadig ikke lykkes, skal du besøge **[support.brother.com](https://support.brother.com)**.

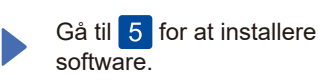

Du kan finde detaljerede oplysninger om maskinen og produktspecifikationer i *Online brugeranvisningen* på [support.brother.com/manuals](https://support.brother.com/manuals). Communics.com/manuals. Communications of productions in communications of communications of the support.brother.com/manuals.